KA00264R/09/DE/14.20

71468730 2020-01-28

# Kurzanleitung RIA452

Prozessanzeiger mit Pumpensteuerung

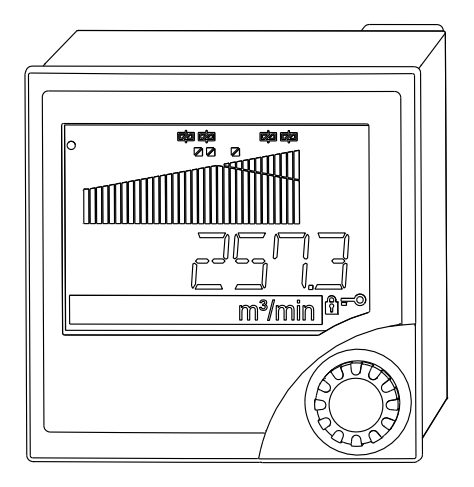

Diese Anleitung ist eine Kurzanleitung, sie ersetzt nicht die zugehörige Betriebsanleitung.

Ausführliche Informationen entnehmen Sie der Betriebsanleitung und den weiteren Dokumentationen.

Für alle Geräteausführungen verfügbar über:

- Internet: www.endress.com/deviceviewer
- Smartphone/Tablet: Endress+Hauser Operations App

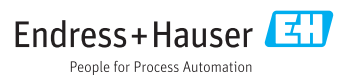

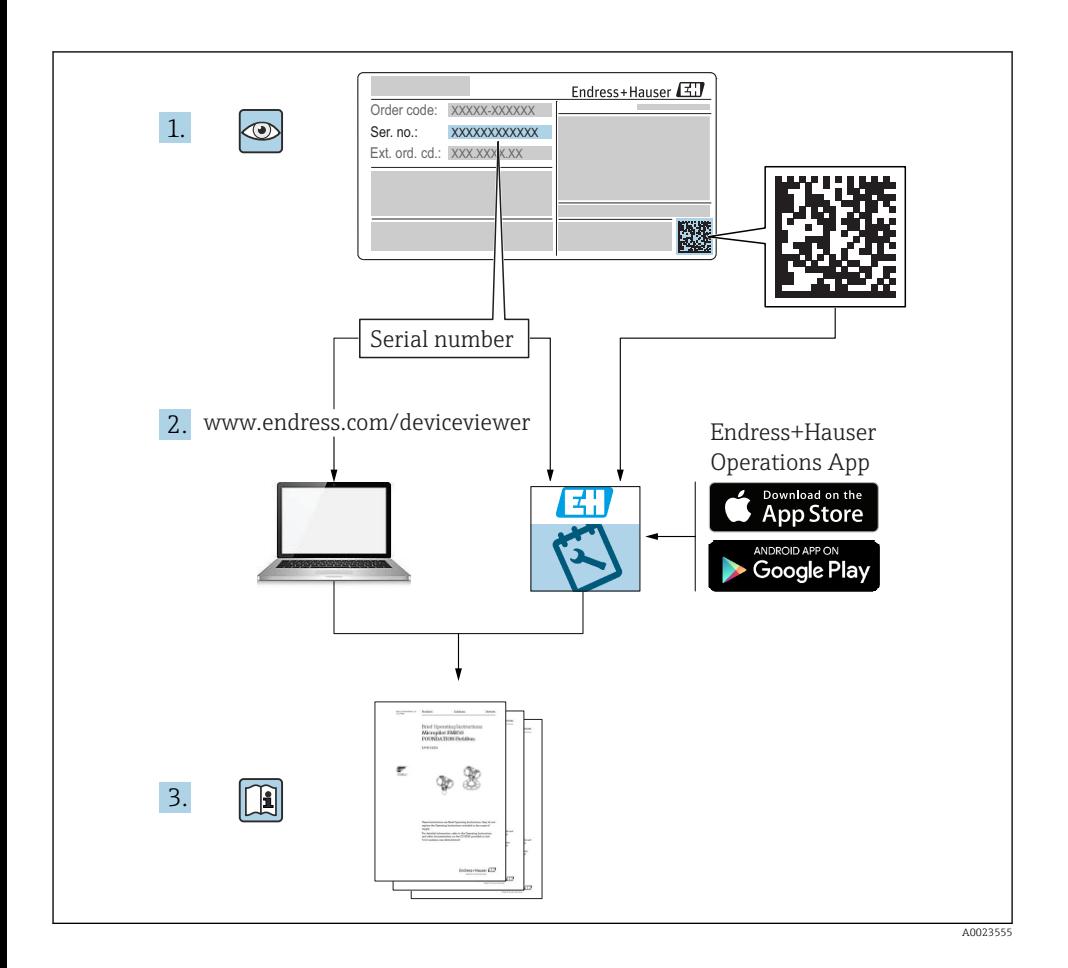

## Inhaltsverzeichnis

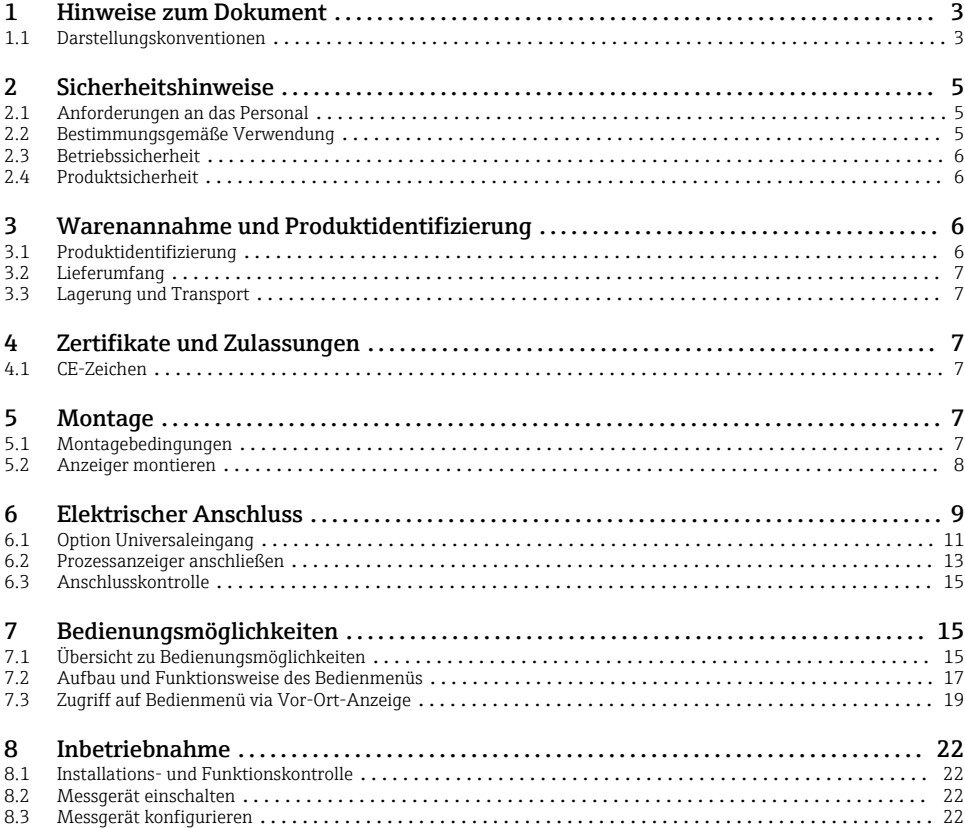

## 1 Hinweise zum Dokument

### 1.1 Darstellungskonventionen

#### 1.1.1 Warnhinweissymbole

#### **GEFAHR**

Dieser Hinweis macht auf eine gefährliche Situation aufmerksam, die, wenn sie nicht vermieden wird, zu Tod oder schwerer Körperverletzung führen wird.

#### **A** WARNUNG

Dieser Hinweis macht auf eine gefährliche Situation aufmerksam, die, wenn sie nicht vermieden wird, zu Tod oder schwerer Körperverletzung führen kann.

Dieser Hinweis macht auf eine gefährliche Situation aufmerksam, die, wenn sie nicht vermieden wird, zu leichter oder mittelschwerer Körperverletzung führen kann.

#### **HINWEIS**

Dieser Hinweis enthält Informationen zu Vorgehensweisen und weiterführenden Sachverhalten, die keine Körperverletzung nach sich ziehen.

### 1.1.2 Elektrische Symbole

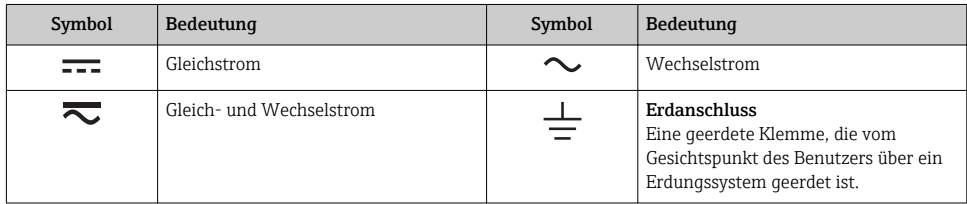

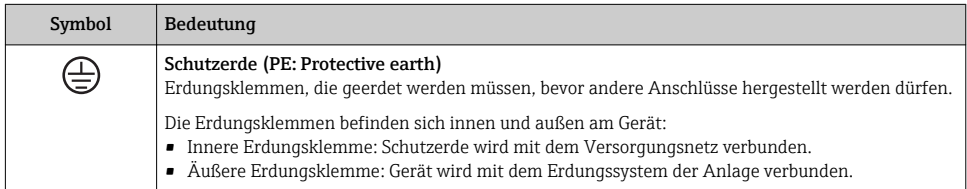

### 1.1.3 Symbole für Informationstypen

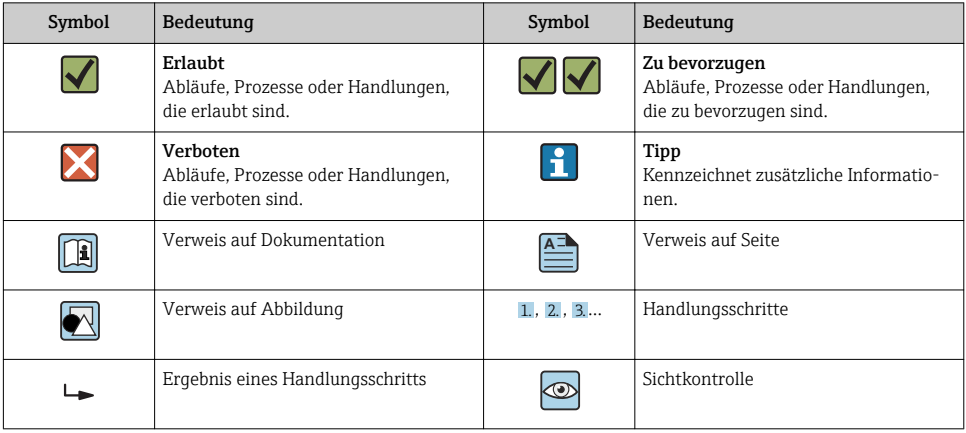

#### <span id="page-4-0"></span>1.1.4 Symbole in Grafiken

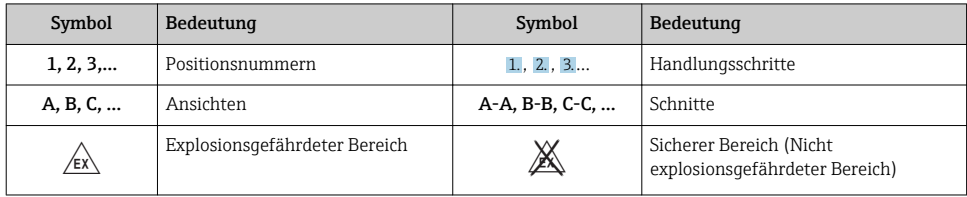

### 1.1.5 Eingetragene Marken

#### **HART<sup>®</sup>**

Eingetragene Marke der HART Communication Foundation, Austin, USA

### Applicator®, FieldCare®, Field Xpert™, HistoROM®

Eingetragene oder angemeldete Marken der Unternehmen der Endress+Hauser Gruppe

## 2 Sicherheitshinweise

### 2.1 Anforderungen an das Personal

Das Personal muss für seine Tätigkeiten folgende Bedingungen erfüllen:

- ‣ Ausgebildetes Fachpersonal: Verfügt über Qualifikation, die dieser Funktion und Tätigkeit entspricht.
- ‣ Vom Anlagenbetreiber autorisiert.
- ‣ Mit den nationalen Vorschriften vertraut.
- ‣ Vor Arbeitsbeginn: Anweisungen in Anleitung und Zusatzdokumentation sowie Zertifikate (je nach Anwendung) lesen und verstehen.
- ‣ Anweisungen und Rahmenbedingungen befolgen.

### 2.2 Bestimmungsgemäße Verwendung

Der Prozessanzeiger bewertet analoge Prozessgrößen und stellt diese an seinem mehrfarbigen Display dar. Mittels seinen Ausgängen sowie Grenzwertrelais können Prozesse überwacht und gesteuert werden. Hierzu ist das Gerät mit einer Vielzahl an Software Funktionen ausgestattet. Mit der integrierten Messumformerspeisung können 2-Leiter Sensoren versorgt werden.

- Das Gerät ist ein zugehöriges Betriebsmittel und darf nicht in explosionsgefährdeten Bereichen installiert werden.
- Für Schäden aus unsachgemäßem oder nicht bestimmungsgemäßem Gebrauch haftet der Hersteller nicht. Umbauten und Änderungen am Gerät dürfen nicht vorgenommen werden.
- Das Gerät ist für den Einbau in eine Schalttafel vorgesehen und darf nur im eingebauten Zustand betrieben werden.

### <span id="page-5-0"></span>2.3 Betriebssicherheit

Verletzungsgefahr!

- ‣ Das Gerät nur in technisch einwandfreiem und betriebssicherem Zustand betreiben.
- ‣ Der Betreiber ist für den störungsfreien Betrieb des Geräts verantwortlich.

### 2.4 Produktsicherheit

Dieses Messgerät ist nach dem Stand der Technik und guter Ingenieurspraxis betriebssicher gebaut und geprüft und hat das Werk in sicherheitstechnisch einwandfreiem Zustand verlassen.

Es erfüllt die allgemeinen Sicherheitsanforderungen und gesetzlichen Anforderungen. Zudem ist es konform zu den EG-Richtlinien, die in der gerätespezifischen EG-Konformitätserklärung aufgelistet sind. Mit der Anbringung des CE-Zeichens bestätigt der Hersteller diesen Sachverhalt.

## 3 Warenannahme und Produktidentifizierung

### 3.1 Produktidentifizierung

### 3.1.1 Typenschild

Vergleichen Sie das Typenschild am Gerät mit der folgenden Abbildung:

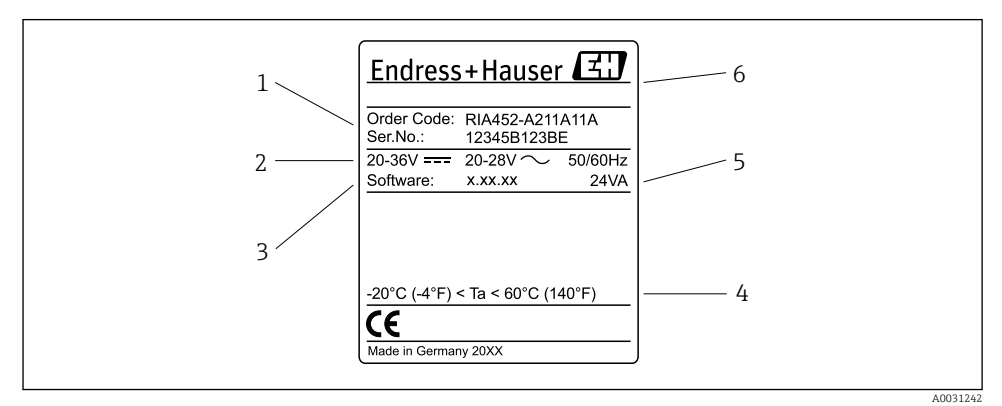

 *1 Typenschild des Prozessanzeigers (beispielhaft)*

- *1 Bestellcode und Seriennummer des Gerätes*
- *2 Spannungsversorgung*
- *3 Software Versionsnummer*
- *4 Umgebungstemperatur*
- *5 Leistung*
- *6 Name und Adresse des Herstellers*

### <span id="page-6-0"></span>3.1.2 Name und Adresse des Herstellers

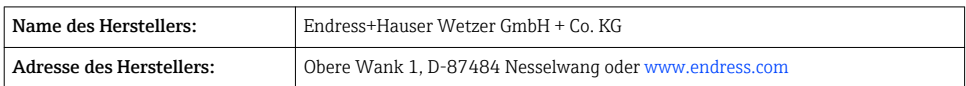

### 3.2 Lieferumfang

Der Lieferumfang des Prozessanzeigers besteht aus:

- Prozessanzeiger für Schalttafeleinbau
- Mehrsprachige Kurzanleitung in Papierform
- Datenträger CD-ROM mit PC-Konfigurationssoftware und Schnittstellenkabel RS232 (optional)
- Befestigungsspangen
- Dichtring

Beachten Sie im Kap. 'Zubehör' der Betriebsanleitung die Zubehörteile des Gerätes.

### 3.3 Lagerung und Transport

### Lagertemperatur

 $-30$  ...  $+70$  °C ( $-22$  ...  $+158$  °F)

## 4 Zertifikate und Zulassungen

### 4.1 CE-Zeichen

Das Produkt erfüllt die Anforderungen der harmonisierten europäischen Normen. Damit erfüllt es die gesetzlichen Vorgaben der EU-Richtlinien. Der Hersteller bestätigt die erfolgreiche Prüfung des Produkts durch die Anbringung des CE-Zeichens.

## 5 Montage

### 5.1 Montagebedingungen

Die zulässigen Umgebungsbedingungen (siehe Kap. "Technische Daten" der Betriebsanleitung) sind bei Einbau und Betrieb einzuhalten. Das Gerät ist vor Wärmeeinwirkung zu schützen.

### 5.1.1 Einbaumaße

Erforderlicher Schalttafelausschnitt 92 mm (3,62 in)x92 mm (3,62 in). Einbautiefe von 150 mm (5,91 in) für Gerät plus Kabel beachten. Weitere Abmessungen, siehe →  $\boxtimes$  2.  $\cong$  8 und Kap. "Technische Daten" der Betriebsanleitung.

#### <span id="page-7-0"></span>5.1.2 Einbauort

Einbau in Schalttafel. Der Einbauort muss frei von Vibration sein. Es ist eine geeignete elektrische, feuerfeste und mechanische Einhausung vorzusehen.

#### 5.1.3 Einbaulage

Horizontal ±45 ° in jede Richtung.

### 5.2 Anzeiger montieren

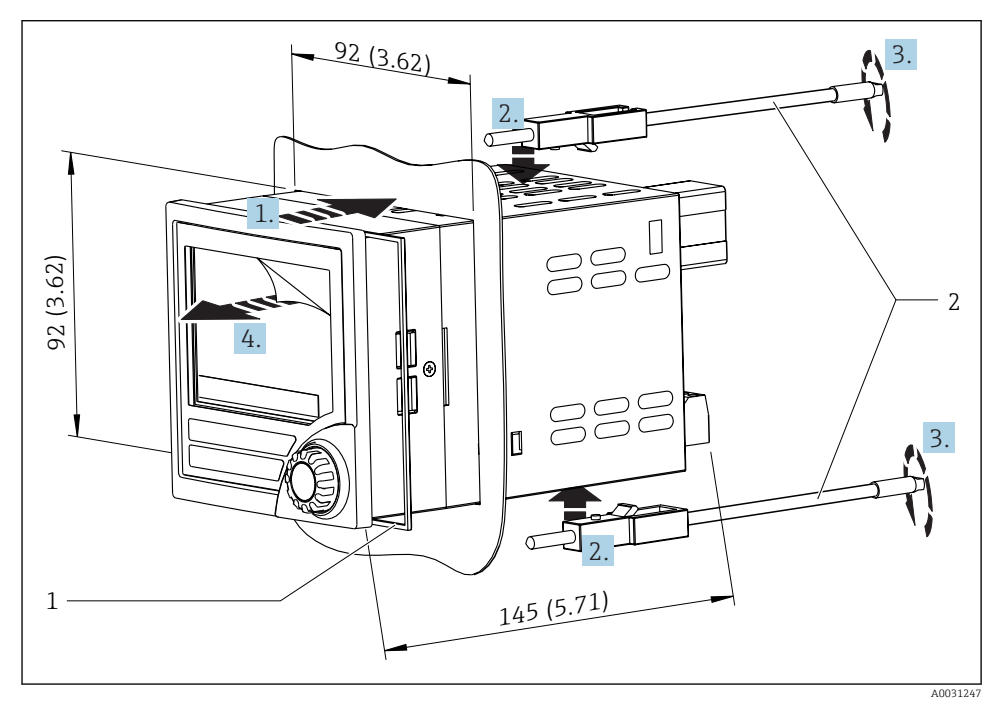

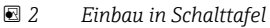

#### Anzeiger montieren

- 1. Gerät mit Dichtring (Pos. 1) von vorne durch den Schalttafelausschnitt schieben.
- 2. Gerät waagerecht halten und die beiden Befestigungsspangen (Pos. 2) in die dafür vorgesehenen Aussparungen einhängen.
- 3. Schrauben der Befestigungsspangen gleichmäßig mit einem Schraubendreher anziehen.
- 4. Schutzfolie vom Display entfernen.

### <span id="page-8-0"></span>6 Elektrischer Anschluss

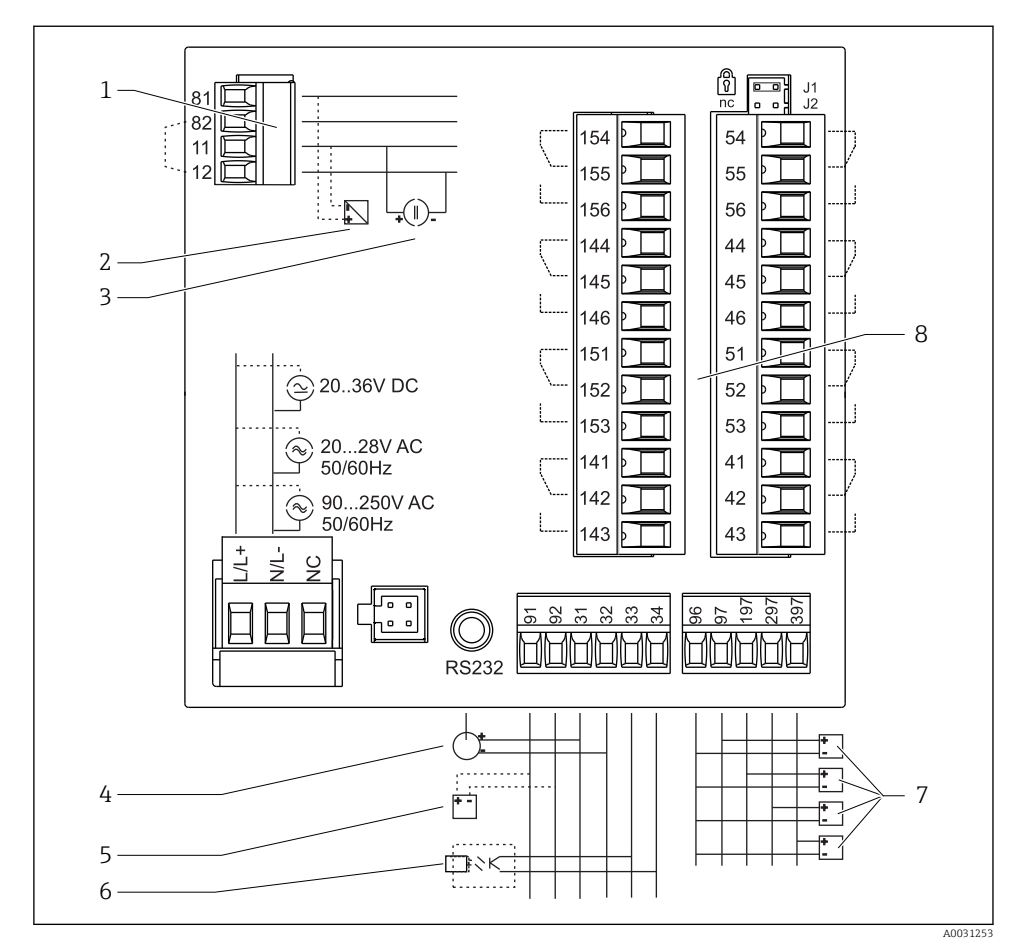

 *3 Klemmenbelegung des Prozessanzeigers. Innenschaltungen gestrichelt dargestellt.*

- *1 Stromeingang, Klemmen 12 und 82 intern gebrückt. 6 Digitalausgang, passiv Open Collector, max. 28 V,*
- *2 Stromschleife, Messumformerspeisung max. 22 mA Stromeingang*
- *3 Stromeingang 0 … 20 mA*
- *4 Analogausgang 0 … 20 mA, 0 … 10 VDC*
- 
- *200 mA*
- *7 Digitaleingänge nach DIN 19240; Spannungspegel: –3 … 5 V low, 12 … 30 V high, Eingangsstrom typ. 3 mA (mit Überlast- und Verpolschutz), Eingangsspannung max. 34,5 V, Abtastfrequenz max. 10 Hz*
- *5 Messumformerspeisung, 24 V, ≤250 mA. 8 Relaisausgang: Relais 1-8; 250 VAC/30 VDC, 3 A*

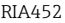

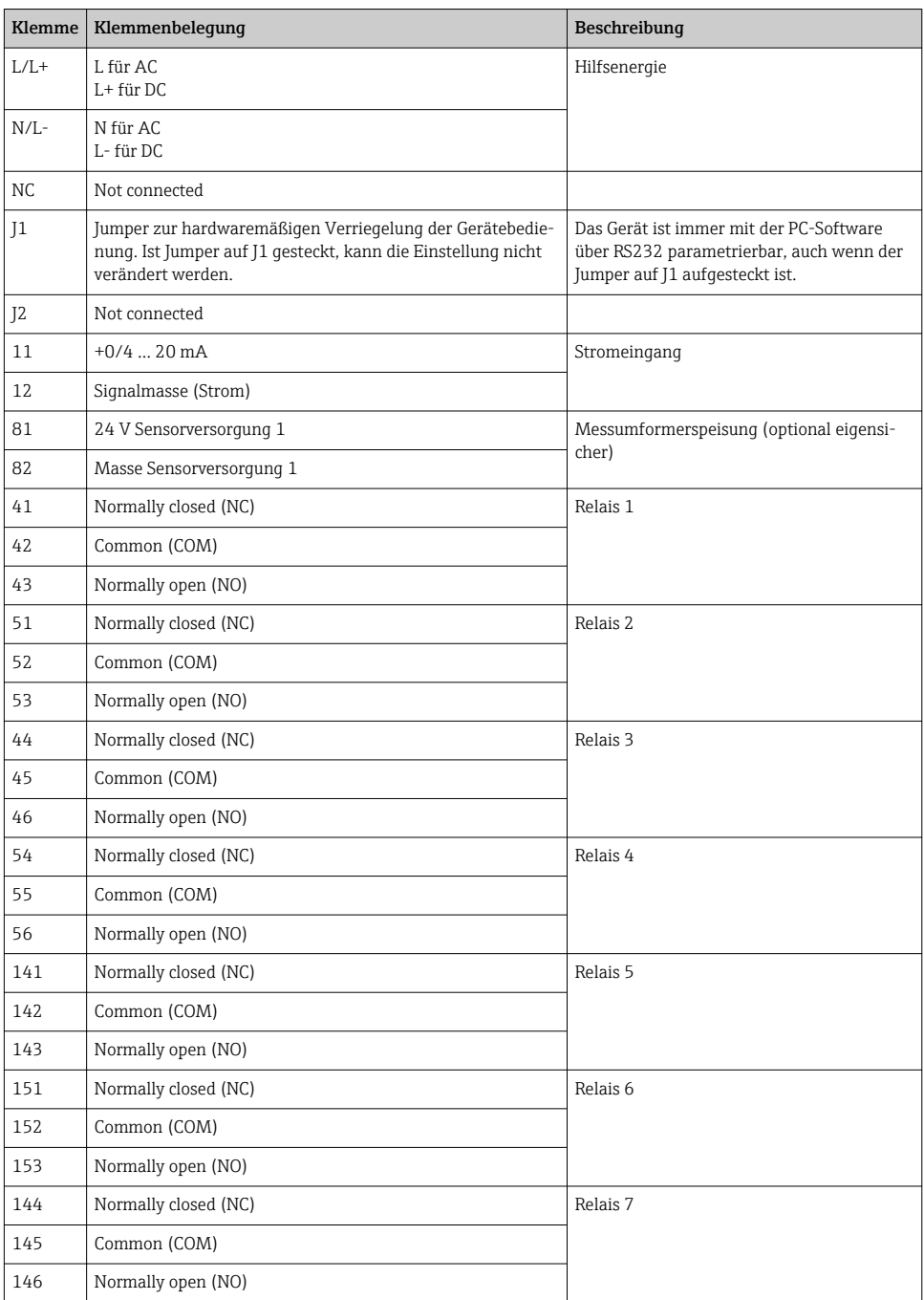

<span id="page-10-0"></span>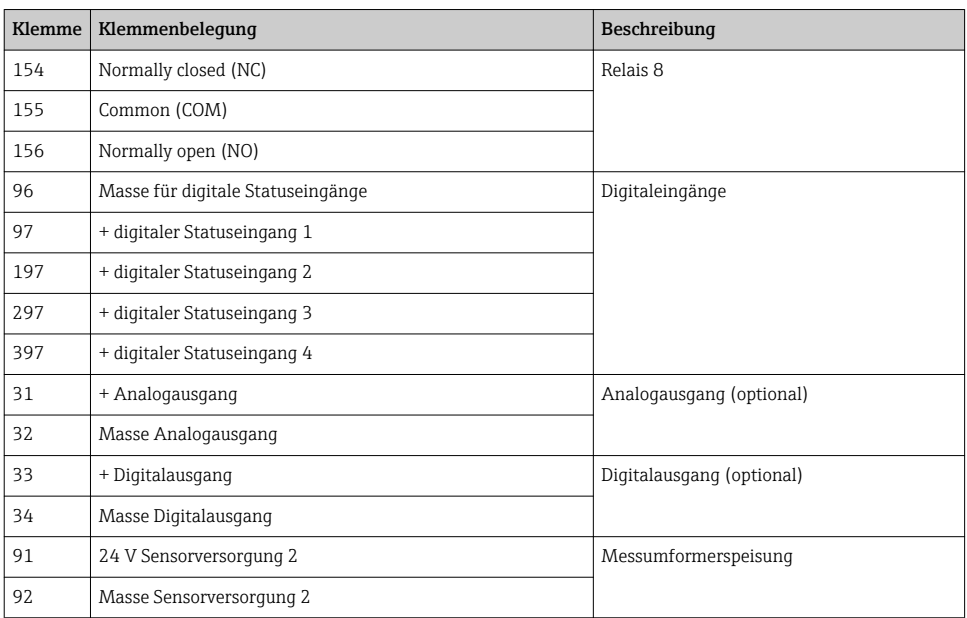

### 6.1 Option Universaleingang

Anstelle des Stromeingangs kann das Gerät optional mit einem Universaleingang ausgerüstet werden.

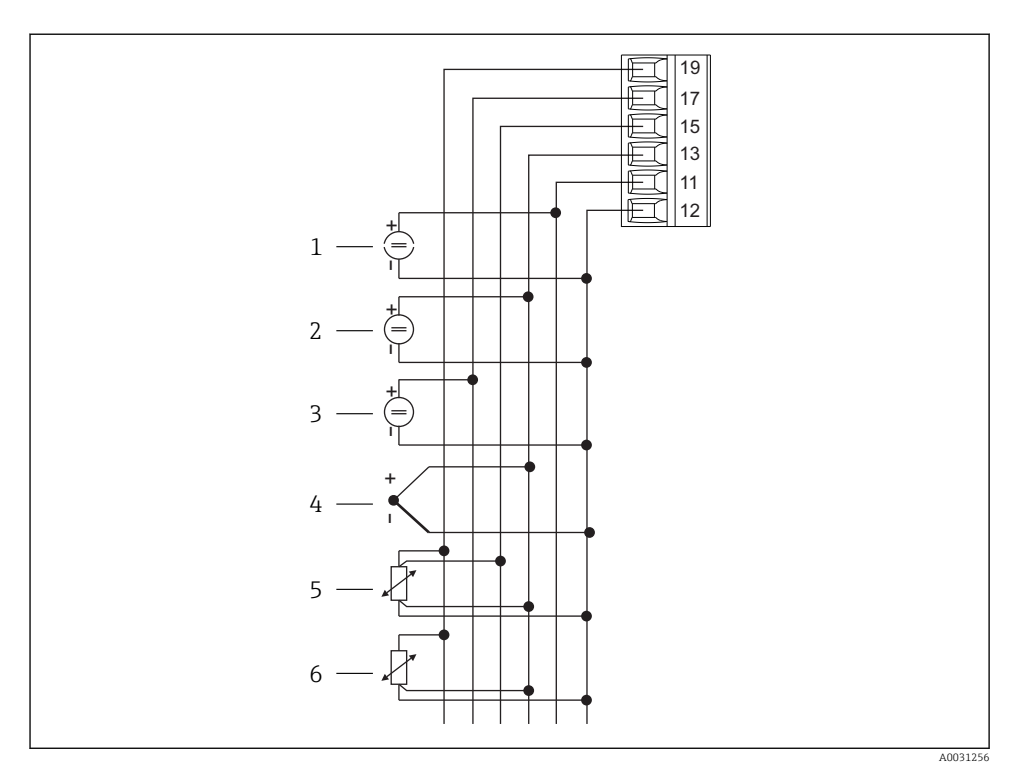

 *4 Klemmenbelegung Universaleingang*

- *Stromeingang 0/4 … 20 mA 4 Thermoelemente*
- 
- 
- 
- *Spannungseingang ±1 V 5 Widerstandsthermometer, 4-Leiter*
- *Spannungseingang ±30 V 6 Widerstandsthermometer, 3-Leiter*

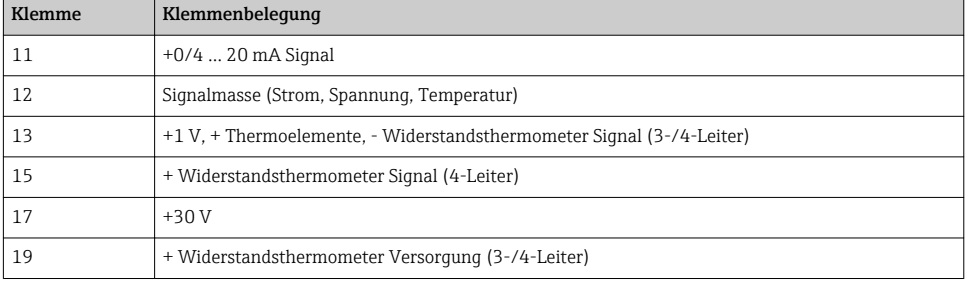

### <span id="page-12-0"></span>6.2 Prozessanzeiger anschließen

### **A WARNUNG**

#### Gefahr durch elektrische Spannung

‣ Der gesamte Anschluss muss spannungsfrei erfolgen.

### 6.2.1 Anschluss Hilfsenergie

- Vor der Verdrahtung des Gerätes die Übereinstimmung der Versorgungsspannung mit den Angaben auf dem Typenschild vergleichen.
- Bei Ausführung 90 ... 250 V<sub>AC</sub> (Netzanschluss) muss in der Zuleitung in der Nähe des Gerätes (leicht erreichbar) ein als Trennvorrichtung gekennzeichneter Schalter, sowie ein Überstromschutzorgan (Nennstrom ≤10 A) angebracht sein.
- Bei Ausführung 20 ... 35 V<sub>DC</sub> oder 20 ... 28 V<sub>AC</sub>: Das Gerät darf nur von einem Netzteil mit energiebegrenzten Stromkreis nach UL/EN/IEC 61010-1, Kap. 9.4 und Anforderungen Tabelle 18, gespeist werden.

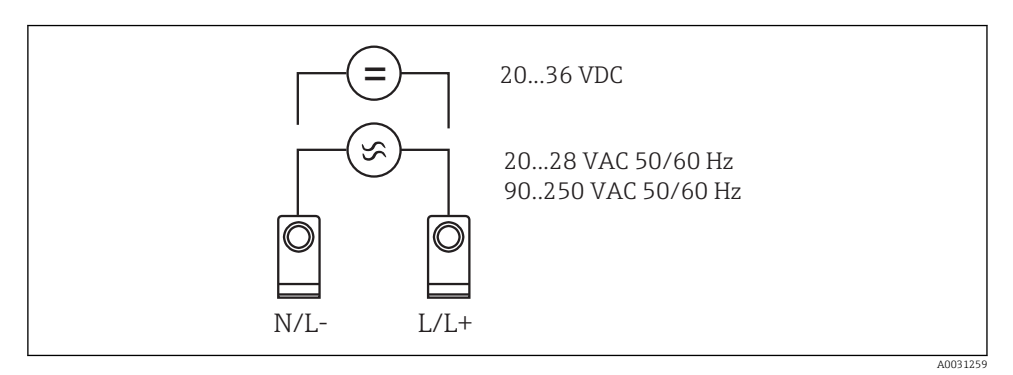

 *5 Anschluss Hilfsenergie*

#### 6.2.2 Anschluss externer Sensoren

An das Gerät können aktive und passive Sensoren mit Analog-, TC-, Widerstands- und RTD-Sensoren angeschlossen werden.

 $\mathbf{f}$ 

### Stromeingang 0/4 … 20 mA

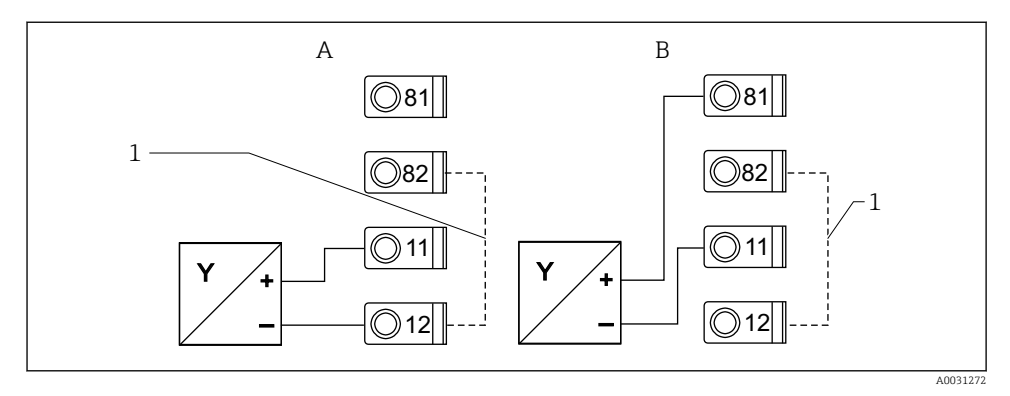

 *6 Anschluss 2-Leiter Sensor am Stromeingang 0/4 … 20 mA*

- *A Aktiver Sensor*
- *B Passiver Sensor*
- *1 Klemme 12 und 82 intern gebrückt*

### Universaleingang

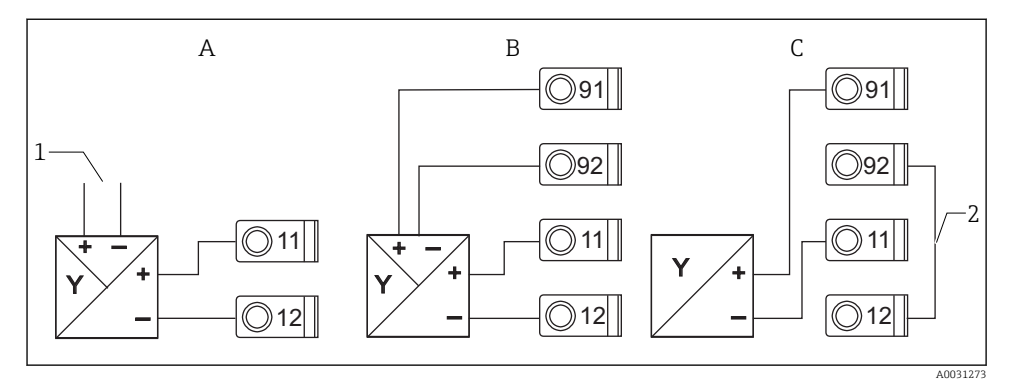

 *7 Anschluss 4-Leiter Sensor, Messumformerspeisung und Universaleingang*

- *A Aktiver Sensor, 4-Leiter*
- *1 Versorgung*
- *B Passiver Sensor, 4-Leiter*
- *C Passiver Sensor, 2-Leiter*
- *2 Klemme 12 und 92 extern gebrückt*

### <span id="page-14-0"></span>6.3 Anschlusskontrolle

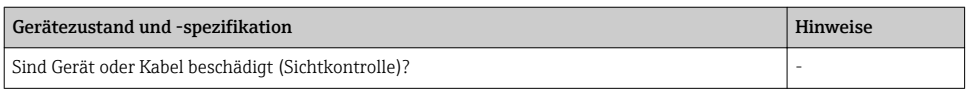

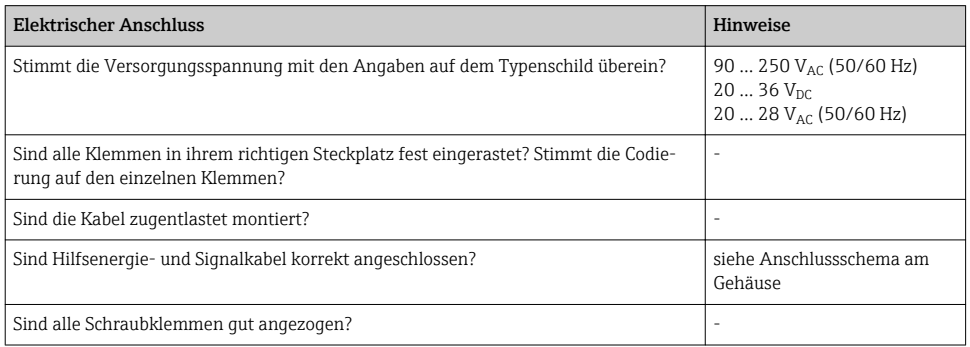

## 7 Bedienungsmöglichkeiten

### 7.1 Übersicht zu Bedienungsmöglichkeiten

Für detaillierte Informationen zur Bedienung und Parametrierung des Gerätes sowie für Hinweise und eine Beschreibung der einzelnen Funktionalitäten, siehe Betriebsanleitung → BA00265R. Eine Übersicht aller Bedienparameter ist in der Betriebsanleitung dargestellt.

### 7.1.1 Anzeige- und Bedienelemente

Entfernen Sie die Schutzfolie vom Display, da ansonsten die Ablesbarkeit eingeschränkt ist.

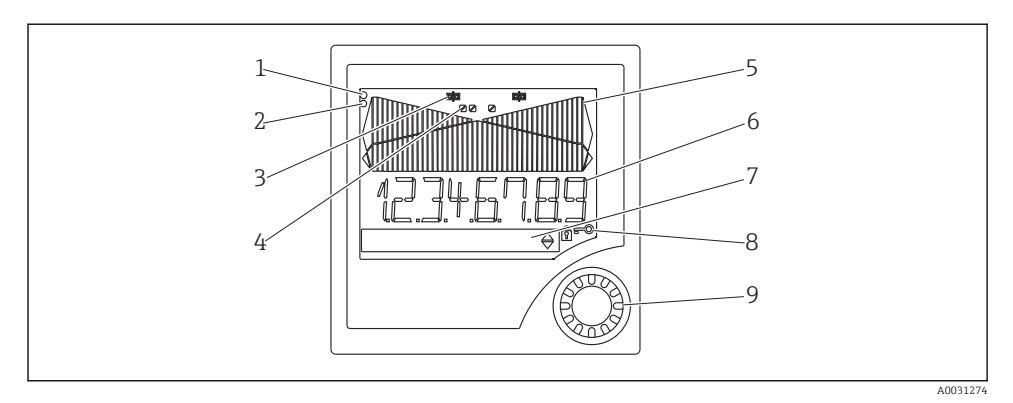

#### *8 Anzeige- und Bedienelemente*

- *1 Betriebsanzeige grün, leuchtet bei angelegter Versorgungsspannung*
- *2 Störmeldeanzeige rot, blinkt bei Sensor- oder Gerätefehler*
- *3 Grenzwertanzeige: Ist ein Relais bestromt, wird das Symbol angezeigt.*
- *4 Status Digitaleingänge: grün zeigt Bereitschaft an, gelb leuchten zeigt Anliegen eines Signals an*
- *5 Bargraph gelb, 42-teilig mit Über- und Unterbereich in orange/rot*
- *6 7-stellige 14-Segmentanzeige in weiß für Messwerte*
- *7 9x77 DOT-Matrix in weiß für Texte, Einheiten und Menüsymbole*
- *8 Schlüssel- und Schlosssymbol, zeigen an, ob Gerätebedienung gesperrt ist (s. Kap. 5.3.3)*
- *9 Dreh-Drückrad (Jog-Shuttle) zur Gerätebedienung vor Ort*

#### 7.1.2 Anzeigendarstellung

Informationen zur Fehlersuche siehe Kapitel "Störungsbehebung" .

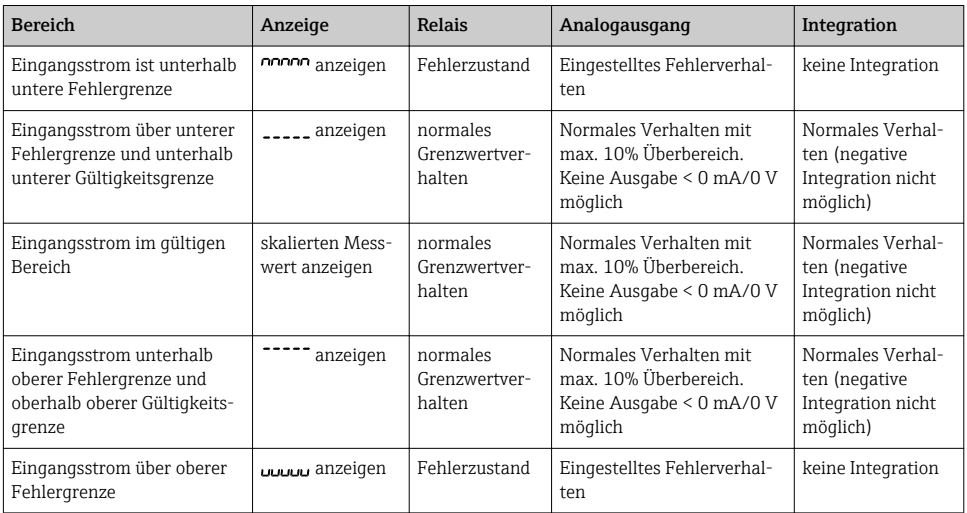

### <span id="page-16-0"></span>Anzeige Relais

- Relais nicht bestromt: keine Anzeige
- Relais bestromt:  $\blacktriangleright$  (Symbol leuchtet)

### Statusanzeige Digitaleingänge

- Digitaleingang parametriert: (grün)
- $\bullet$  Signal am Digitaleingang:  $\bigtriangleup$  (gelb)

### 7.2 Aufbau und Funktionsweise des Bedienmenüs

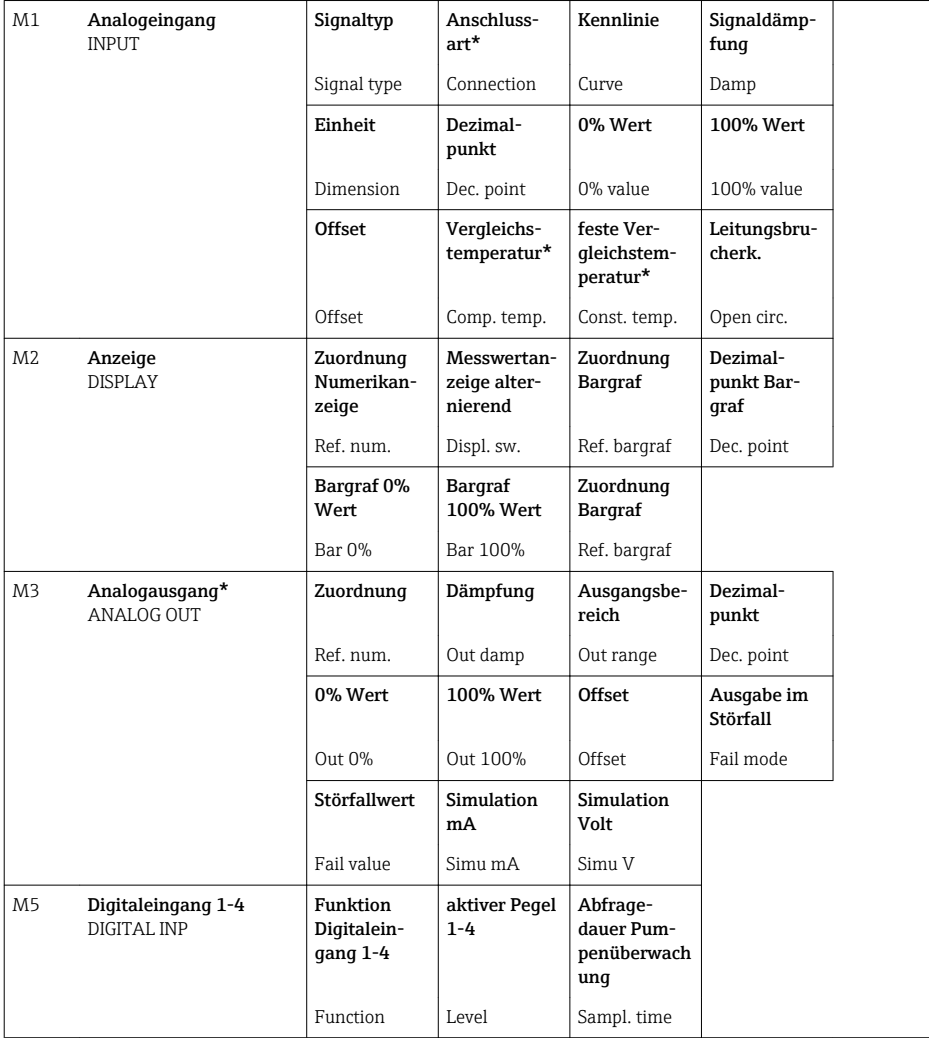

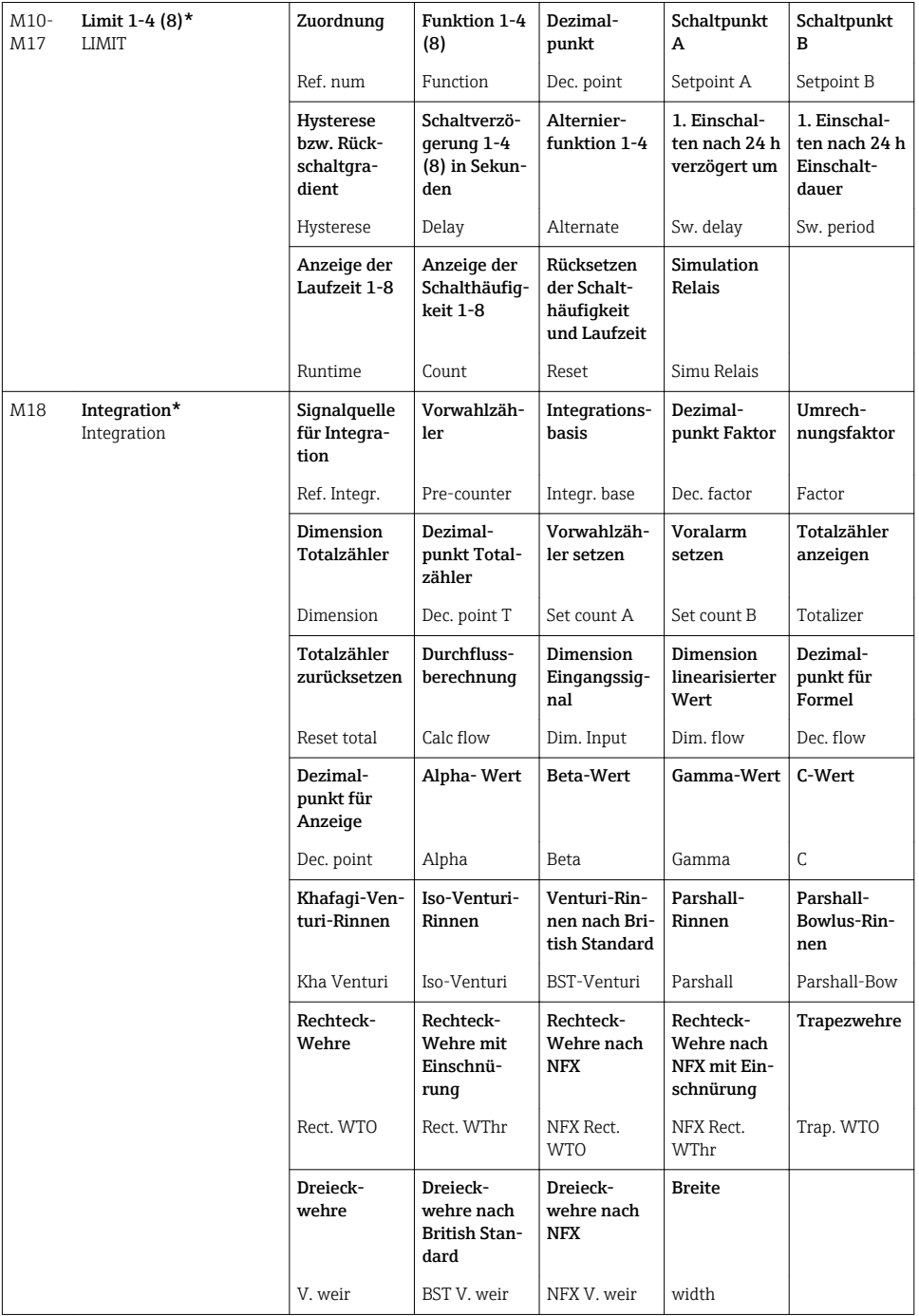

<span id="page-18-0"></span>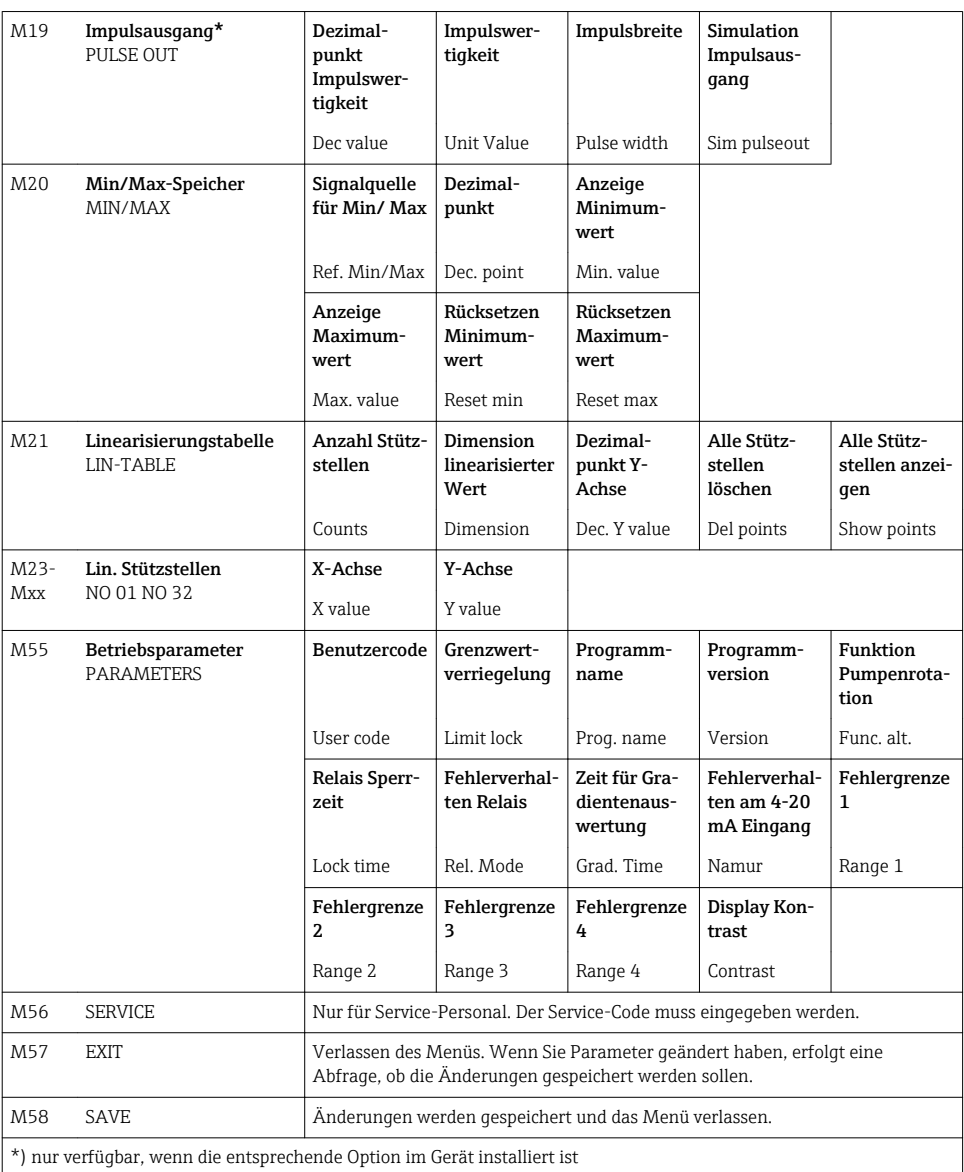

## 7.3 Zugriff auf Bedienmenü via Vor-Ort-Anzeige

Aktivierung des Bedienmenüs durch Drücken des Drehrades für mindestens 3 sec.

### 7.3.1 Bedienung über das Drehrad

### A) 3-Tastenfunktion

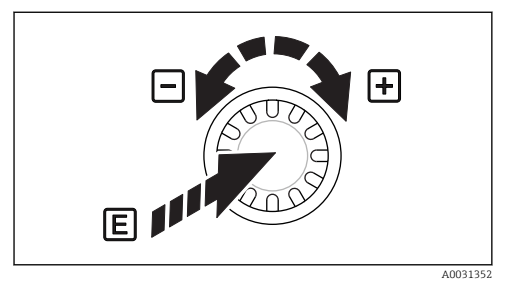

- Drücken = "Enter"
- Drehen im Uhrzeigersinn = "+"
- Drehen gegen den Uhrzeigersinn = "-"

 *9 Bedienung über Drehrad*

#### B) Listenauswahl

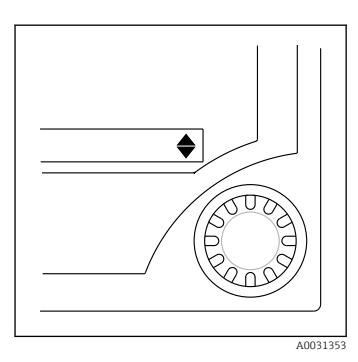

- ▾ Pfeil nach unten: Auswahl steht am Anfang der Auswahlliste. Durch Drehen des Jog-Shuttles nach rechts werden die weiteren Einträge sichtbar.
- ▴ Beide Pfeile sichtbar:
- ▾ Anwender befindet sich in der Mitte der Auswahlliste.
- ▴ Pfeil nach oben:

Ende der Auswahlliste erreicht. Durch Drehen des Jog-Shuttles nach links bewegt sich der Anwender wieder in Richtung Anfang.

 *10 Listenauswahl über Drehrad*

### 7.3.2 Eingabe von Text

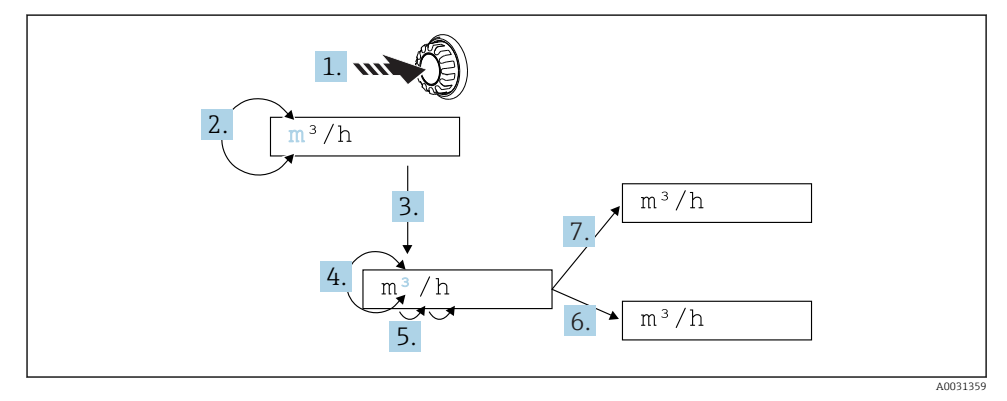

 *11 Texteingabe am Prozessanzeiger*

- 1. Drehrad mindestens 3 s gedrückt halten.
	- Erstes Zeichen blinkt.
- 2. Um das Zeichen zu ändern, Drehrad nach links oder rechts drehen.
- 3. Drehrad kurz drücken.
	- Zeichen wird übernommen und das nächste Zeichen blinkt.
- 4. Um das Zeichen zu ändern, Drehrad nach links oder rechts drehen. Zeichen "< " auswählen um zum vorherigen Zeichen zurück zu springen.
- 5. Drehrad kurz drücken.
	- Zeichen wird übernommen und das nächste Zeichen blinkt.
- 6. Auf diese Weise alle Zeichen einstellen / ändern. Beim letzten Zeichen Drehrad kurz drücken.
	- Eingabe wird übernommen.
- 7. Oder an beliebiger Stelle Drehrad länger als 1 s drücken und wieder loslassen.
	- $\leftarrow$  Eingabe wird verworfen.

#### Mögliche Zeichenmenge

Folgende Zeichen stehen für die Texteingabe zur Verfügung:

Leerzeichen

+ABCDEFGHIJKLMNOPQRSTUVWXYZabcdefghijklmnopqrstuvwxyz0123456789/\%  $23+...$ ::\*()  $\leq$  (Rücksprungsymbol)

#### 7.3.3 Parametrierung sperren

#### Benutzercode

Die Parametrierung kann durch einen vierstelligen Code gegen unbeabsichtigten Zugriff gesperrt werden. Dieser Code wird im Menüpunkt 55 "Parameter/User Code" definiert. Alle Bedienparameter bleiben weiterhin sichtbar, können aber nur nach Eingabe des User Code geändert werden. Im Display wird das Symbol "Schlüssel" angezeigt.

Sollen zusätzlich die Grenzwerte gesperrt werden, ist im Menüpunkt 55 der "Limit Code" auf "On" zu setzen. Dann können Grenzwerte nur nach Eingabe des User Code geändert werden. Steht der Limit Code auf "Off", können Grenzwerte ohne Eingabe des User Code verändert werden. Alle anderen Parameter sind jedoch gesperrt.

#### Hardware-Verriegelung

Weiterhin kann die Parametrierung mit einem Stecker auf der Rückseite des Gerätes gesperrt werden ([→ 12, 22\)](#page-21-0). Dies wird mit dem Symbol "Schloss" im Display dargestellt. Zur hardwareseitigen Verriegelung des Gerätes, stecken Sie den Jumper in der rechten oberen Ecke der Rückseite in die Position J1.

<span id="page-21-0"></span>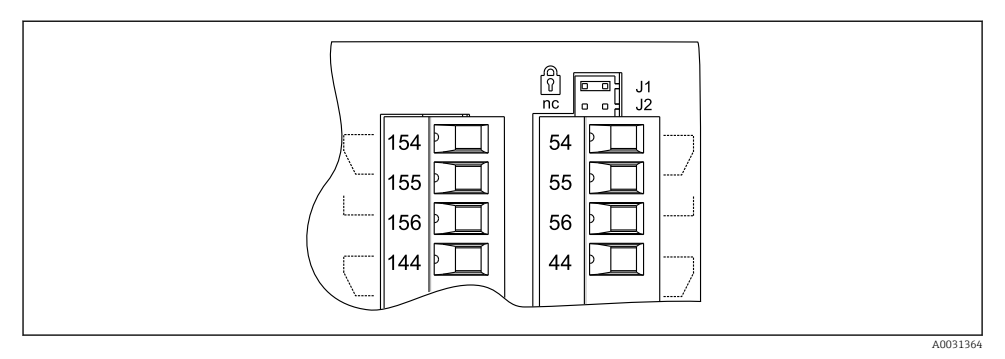

 *12 Position des Jumpers auf der Geräterückseite*

Auf die PC-Bediensoftware hat die Hardware-Verriegelung keine Auswirkung.

## 8 Inbetriebnahme

### 8.1 Installations- und Funktionskontrolle

Vergewissern Sie sich, dass alle Abschlusskontrollen durchgeführt wurden, bevor Sie Ihr Gerät in Betrieb nehmen:

Checkliste Anschlusskontrolle →  $\oplus$  15

Entfernen Sie die Schutzfolie vom Display, da ansonsten die Ablesbarkeit eingeschränkt ist.

### 8.2 Messgerät einschalten

Nach Anlegen der Betriebsspannung signalisiert die grüne LED die Betriebsbereitschaft des Gerätes.

- Im Auslieferungszustand werden die Geräteparameter nach Werkseinstellung verwendet.
- Bei der Inbetriebnahme eines bereits konfigurierten oder voreingestellten Gerätes wird die Messung sofort gemäß der Einstellungen begonnen. Die Grenzwerte schalten erst nachdem der erste Messwert bestimmt wurde.
- Die Grenzwerte werden gemäß ihrer Parametrierung erst dann aktiviert, wenn ein gültiger Messwert vorliegt.

### 8.3 Messgerät konfigurieren

Detaillierte Informationen zur Gerätekonfiguration siehe Betriebsanleitung → **III** BA00265R.

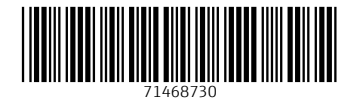

## www.addresses.endress.com

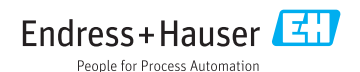